## CHARGED<sup>3</sup> Geospatial Environmental Scan<sup>©</sup>

## **QUICK START TIPS**

- □ For best viewing, do **NOT** run the CHARGED3 Geospatial Environmental Scan (GeoEScan© PDF) from a web browser (e.g., Internet Explorer, Chrome, Firefox, etc.) OR from a flash drive. Instead, save the PDF to your computer and use that saved
- The PDF is best viewed on a Windows or Macintosh desktop or laptop computer— **NOT** a phone or tablet.
- □ All links in the PDF point to internal content (i.e., NO links point to external sites). See "Using Hyperlinks in the PDF" on page 6 of the User Guide for more details.
- ☐ The interactive map on page 8 of the PDF may take several seconds to load.
- □ To make best use of the GeoEScan® PDF, users are encouraged to review all of its tables and metadata.
- □ See the User Guide for more details about the information the GeoEScan© PDF contains and how to access it.

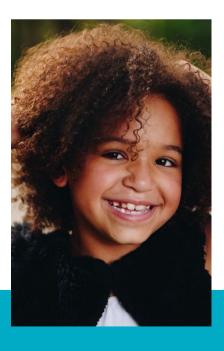

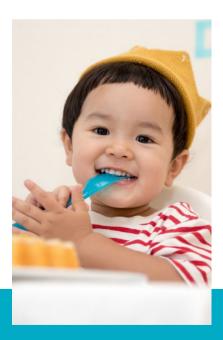

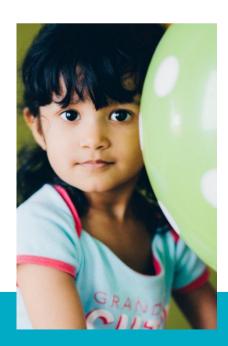

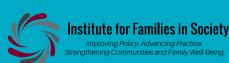

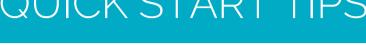

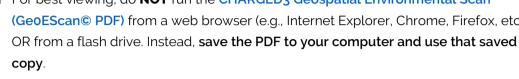

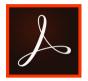

Use the current version of Acrobat Pro® or the free Adobe® Acrobat Reader.